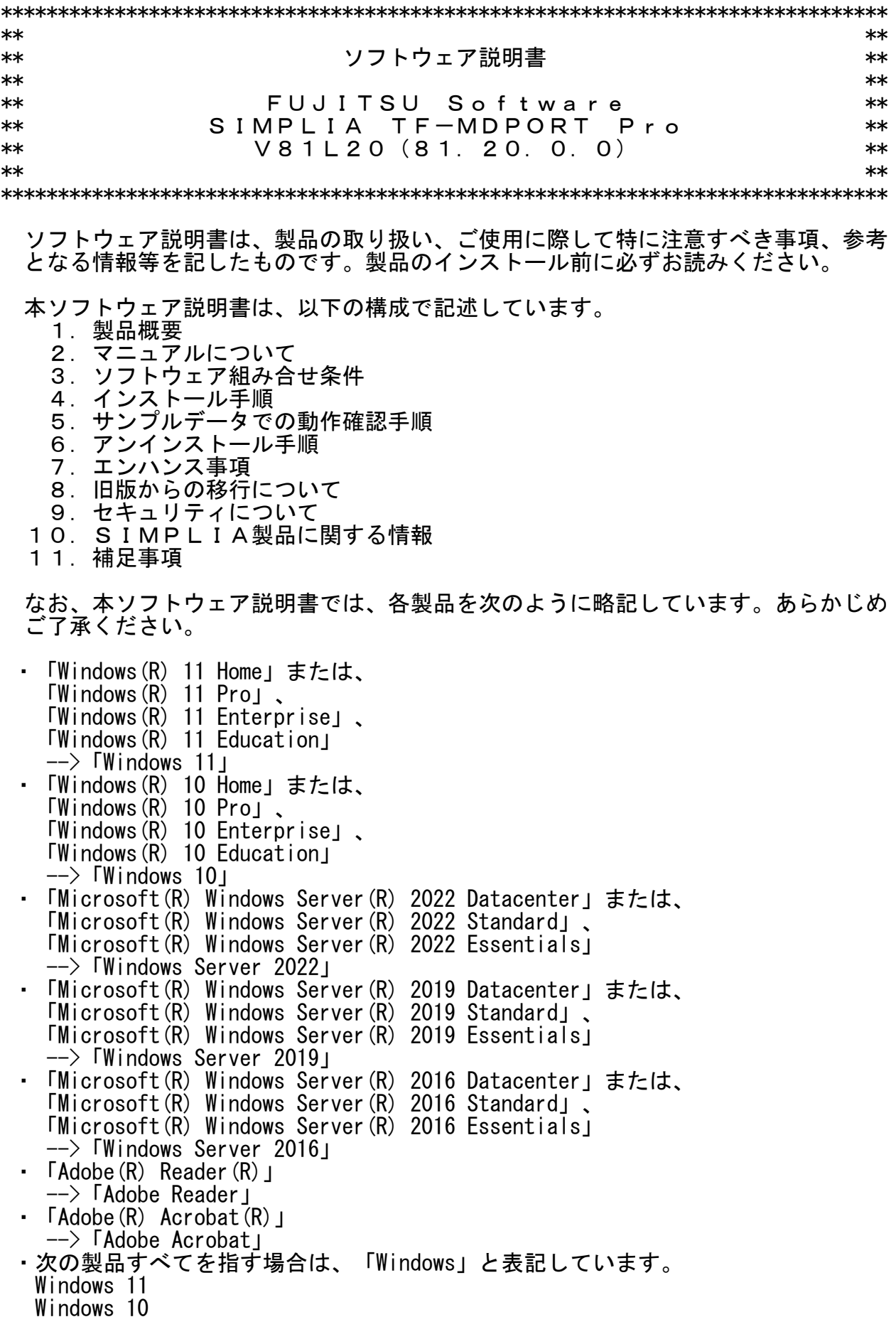

Windows Server 2022

 Windows Server 2019 Windows Server 2016

- ・リモートデスクトップ機能のサーバ側機能は、リモートデスクトップサービスと記 載します。
- ・輸出管理規制について 本ソフトウェアを輸出または第三者へ提供する場合は、お客様が居住する国および 米国輸出管理関連法規等の規制をご確認のうえ、必要な手続きをおとりください。

### 1.製品概要

- 1.1 SIMPLIAとは?
	- ・SIMPLIA(SIMple development & maintenance support Program LIbraries for Application system)は、アプリケーション開発・保守作業を支援するツール群の 総称です。
	- ・SIMPLIA製品を導入することにより、作業効率アップ・生産性/品質向上などの効果 が期待できます。

SIMPLIA製品は、機能別に以下の体系に分類されます。

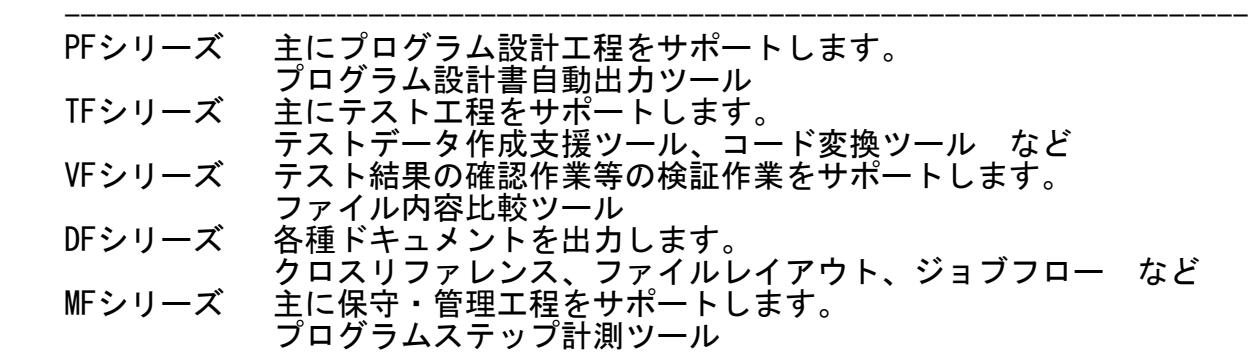

- 1.2 SIMPLIA TF-MDPORT Proとは?
	- ・本製品は、ソフトウェア開発保守支援システムの1つとして位置づけられ、汎用 機・オフコン・UNIX機・PCとの間で、データやソースの流通を支援するツールで す。
	- ・本製品は、以下のコンポーネントの統合製品です。
		- 基本機能
- ― レイアウト定義機能
- コマンド実行機能
	- レコード変換機能(ライブラリ)
	- データ加工機能

[基本機能]

 - ファイル形式変換と文字コード変換 一般のコード変換ユーティリティではテキストファイルの変換しか行われな いため、COBOL特有の内部10進(パック形式)やバイナリデータの変換ができま せん。 本製品は、レイアウト定義機能によりデータファイルのフォーマット情報を

 与え、項目属性を意識した変換を行うことにより、バイナリ形式・CSV形式 の間で相互にファイル形式変換が可能です。

 また、文字コードについては、シフトJIS/EUC/JEF/JIS/Unicodeや富士通以外 の他社コード間の相互変換をサポートしているため、移行したいコード体系 に合わせた変換を行うことが可能です。 ※ サポート他社コード IBM/KEIS/JIPS(E)/JIPS(J)/AVX

 なお、実運用データなど重要情報を含むデータを扱う際にマスキングを行う ことで、指定した項目の情報を秘匿し、開示することが可能です。

 - バッチ実行(TFMDP32コマンド) 変換指示ファイルで指定された内容に従い、変換処理をコマンドにて実行す ることが可能です。

[レイアウト定義機能]

 - レイアウト定義作成機能 データファイル変換にて使用するレイアウト定義ファイルを作成・編集しま す。

[コマンド実行機能]

- MDPORTCコマンド MDPORTCコマンドは、[基本機能]をコマンドにて実行することが可能です。 変換指示ファイルで指定していた項目がオペランドで指定可能なため、変換 指示ファイル無しでも動作します。 また、ファイルの標準入出力も可能です。
- MDPORTLCコマンド MDPORTLCコマンドは、レイアウト定義機能で作成するレイアウト定義ファイ ルをコマンドにて作成することが可能です。

[レコード変換機能(ライブラリ)]

 - レコード変換機能 レコード変換機能は、レコード単位にコード変換、レコード形式変換を行う 関数群です。

 ユーザアプリケーションにライブラリを組み込むことによりPCと汎用機・ UNIX機間で、ソースやデータファイル等の資源を流用することが可能です。

- [データ加工機能]
	- データ加工機能 加工指示に従い、項目移動/追加・削除/形式変換/マスク等のファイル加工を 行うことが可能です。
	- バッチ実行(TFMDQ32コマンド) 加工指示ファイルで指定された内容に従い、データ加工処理をコマンドにて 実行することが可能です。
- 1.3 製品構成
	- ・本製品は、CD-ROMで提供されます。
	- ・本製品にはユーザーズガイドは添付されておりません。使用方法については製品本

体に組み込まれているマニュアルを参照してください。

- ・提供形式 : CD-ROM × 1枚
	- 製品本体
	- 他社コード変換テーブル
	- レコード変換機能(ライブラリ)
	- サンプルデータ
- 1.4 ハードウェア条件

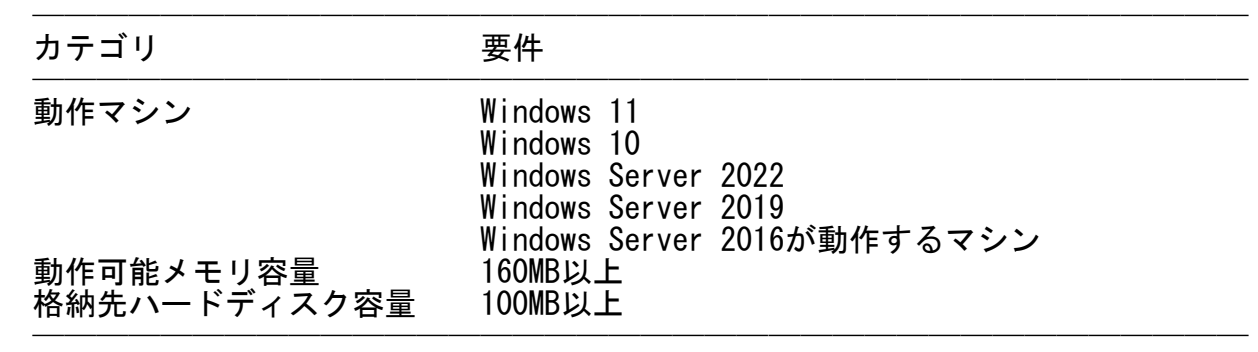

 ※ ハードディスク容量は、機能選択やハードディスクの属性(クラスタなど)によ り異なりますので、注意してください。

2.マニュアルについて  $\overline{\phantom{a}}$   $\overline{\phantom{a}}$   $\overline{\$ 

 ・本製品には、以下のマニュアルが含まれています。 各マニュアルの記載内容は、「マニュアル体系と読み方」を参照してください。 - SIMPLIA TF-MDPORT Pro V81L20 マニュアル体系と読み方 — SIMPLIA TE-MDPORT Pro V81L20 リリース情報 - SIMPLIA TF-MDPORT Pro V81L20 インストールガイド — SIMPLIA TF-MDPORT Pro V81L20 ユーザーズガイド 画面操作編 — SIMPLIA TF-MDPORT Pro V81L20 ユーザーズガイド コマンド編 — SIMPLIA TF-MDPORT Pro V81L20 ユーザーズガイド API編 ※ HTML形式のマニュアルは、Microsoft Edgeで参照ください。

### 3.ソフトウェア組み合せ条件  $\overline{\phantom{a}}$   $\overline{\phantom{a}}$   $\overline{\$

3.1 必須ソフトウェア

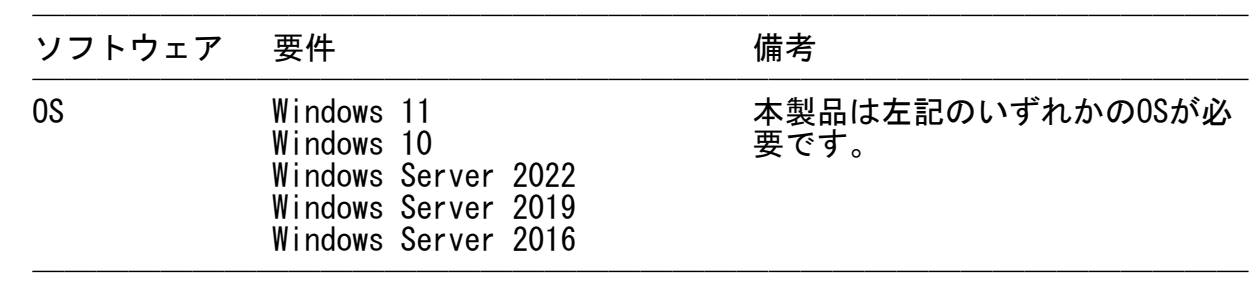

※ 64bit用のOSをご使用の場合は、WOW64環境で動作します。

# 3.2 関連ソフトウェア

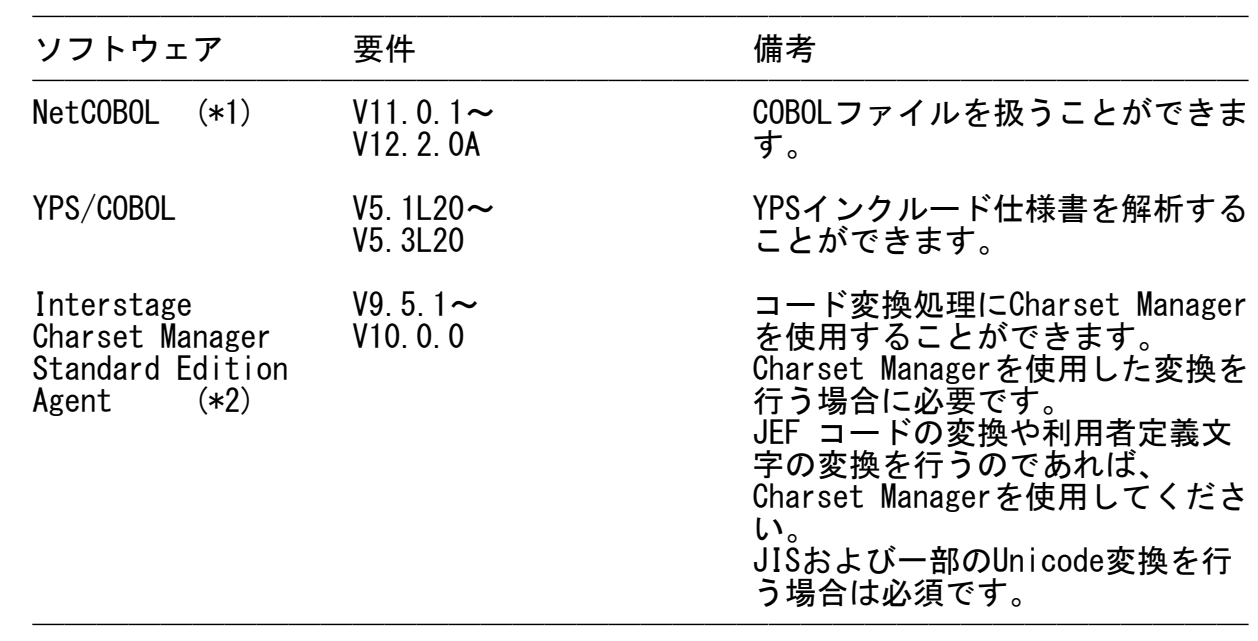

 (\*1)Windows 32bit版の製品が必要です。 (\*2)V10.0.0は、64bit版のみの製品ですが、本製品と組み合わせて使用可能です。

- 4.インストール手順  $\overline{\phantom{a}}$   $\overline{\phantom{a}}$   $\overline{\$ 
	- ・インストール手順は、インストールガイドの下記のページを参照してください。
		- 第1章 インストール
		- ※ PDF形式のマニュアルは、最新のAdobe ReaderまたはAdobe Acrobatで参照くだ さい。
- 5.サンプルデータでの動作確認手順  $\overline{\phantom{a}}$   $\overline{\phantom{a}}$   $\overline{\$
- ・サンプルデータでの動作確認手順は、インストールガイドの下記のページを参照 してください。 なお、サンプルデータでの動作を行う場合は、アクセス可能な任意のフォルダに サンプルデータをコピーしてご利用ください。
	- 付録A サンプルデータでの動作確認手順
	- ※ PDF形式のマニュアルは、最新のAdobe ReaderまたはAdobe Acrobatで参照くだ さい。
- 6.アンインストール手順  $\overline{\phantom{a}}$   $\overline{\phantom{a}}$   $\overline{\$ 
	- ・アンインストール手順は、インストールガイドの下記のページを参照してくださ い。
- 第2章 アンインストール
- ※ PDF形式のマニュアルは、最新のAdobe ReaderまたはAdobe Acrobatで参照くだ さい。
- 7.エンハンス事項

以下に、V81L11からV81L20へのエンハンス事項を示します。

- ・Micro Focus COBOLの符号に対応しました。
- ・CSV形式の入力で、入力データの前置ブランクカット有無選択ができる機能を追 加しました。

以下に、V81L11からV81L20への改善事項を示します。

- ・基本機能の画面表示を改善しました。
- ・レイアウト定義機能の操作性を改善しました。
- ・レコード変換機能において、エラー発生時の動作を改善しました。
- ・データ加工機能において、数値文字列(V)項目属性の扱いを改善しました。
- ・データ加工機能において、バッチ実行時の処理を改善しました。
- ・本製品が出力するメッセージを改善しました。
	- ・数値属性における領域溢れ時の動作を改善しました。
	- ・マニュアルの記述内容を改善しました。

V81L11からV81L20への非互換事項はありません。

以下に、V81L10からV81L11へのエンハンス事項を示します。

- ・Windows 11、Windows Server 2022に対応しました。
- ・数値項目から数値文字列への変換を改善しました。

V81L10からV81L11への改善事項はありません。

V81L10からV81L11への非互換事項はありません。

以下に、V80L30からV81L10へのエンハンス事項を示します。

- ・Windows Server 2019に対応しました。
- ・他社コード(IBM/KEIS/JIPS(E)/JIPS(J))とUnicode(UCS-2/UTF-8)間の変換に対応 しました。
- ・同一コード無変換出力機能の設定値を基本機能のメイン画面に追加しました。
- ・マニュアルの動作保証ブラウザとして、Microsoft Edgeに対応しました。
- ・MDPORTLCコマンド機能において、日本語(N)項目属性の領域長を2倍にするオペラ ンドを追加しました。

以下に、V80L30からV81L10への改善事項を示します。

- ・インストール先フォルダのセキュリティを強化しました。
- ・基本機能の操作性を改善しました。
- ・レコード変換機能の操作性を改善しました。
- ・データ加工機能の操作性を改善しました。
- ・変換エラー発生時の動作を改善しました。
- ・後続ブランクカット処理の動作を改善しました。
- ・同一コード無変換出力機能の動作を改善しました。
- ・利用者定義変換テーブル使用時の動作を改善しました。
- ・マスク機能の動作を改善しました。
- ・データ条件設定時の動作を改善しました。
- ・正符号出力機能の動作を改善しました。
- ・ファイルの存在チェックを強化しました。
- ・本製品が出力するメッセージを改善しました。
- ・引用符の扱いを改善しました。
- ・コマンド実行機能の操作性を改善しました。 ・シフトコードの扱いを改善しました。
- ・マニュアルのレイアウトと記述内容を改善しました。

以下に、V80L30からV81L10への非互換事項を示します。

- ・入力データ形式または出力データ形式にXML形式を指定したレイアウト定義ファイ ルは扱うことを廃止しました。
- ・入力データ形式または出力データ形式にXML形式を指定してMDPORTLCコマンド機能 を実行することを廃止しました。
- ・MDPORTCコマンド機能において、XML形式を指定した変換を扱うことを廃止しまし た。
	- ・DTDファイルを作成することを廃止しました。
	- ・COBOL解析オプションのファイル種別で、ファイル定義体を指定した解析を廃止し ました。
	- ・旧形式のコード変換機能(F5AVPCOD.lib/F5AVPCOD.DLL)およびレコード変換機能 (F5AVPREC.lib/F5AVPREC.DLL)を廃止しました。 新形式のレコード変換機能(F5AVPENG.lib/F5AVPENG.dll)に移行してください。

以下に、V80L20からV80L30へのエンハンス事項を示します。

- ・Windows 10、Windows Server 2016に対応しました。
- ・変換可能な文字コードとして、「UTF-16」、「UTF-32」を追加しました。
- ・レイアウト定義機能において、日本語(N)項目属性の領域長を2倍または1/2に変更 し、自動的に相対位置を振り直す機能を追加しました。
	- ・変換エラーファイルにおいて、コード変換エラーの文字種の出力数を緩和しまし た。

以下に、V80L20からV80L30への改善事項を示します。

- ・領域溢れ時の動作を改善しました。
- ・NULLデータの扱いを改善しました。

V80L20からV80L30への非互換事項はありません。

以下に、V71L10からV80L20へのエンハンス事項を示します。

- ・Windows 8.1、Windows Server 2012 R2、Windows Server 2012に対応しました。
- ・マニュアルの動作保証ブラウザとして、Internet Explorer 10、
- Internet Explorer 11に対応しました。
- ・Unicode間(UCS-2)の変換に対応しました。
- ・ASCII系タブ(0x09)とEBCDIC系タブ(0x05)の相互変換に対応しました。
	- ・CSV形式の出力で、符号あり数値文字列(V)項目属性に+符号の出力選択ができる 機能を追加しました。

以下に、V71L10からV80L20への改善事項を示します。

- ・領域溢れで有効文字の泣き別れが発生した場合の処理を改善しました。
- ・数値属性における小数部のみのデータの扱いを改善しました。
- ・数値属性における異常データの扱いを改善しました。

以下に、V71L10からV80L20への非互換事項を示します。

- ・EUCコードを扱う場合で、英数字項目上の半角カナをJIS8コードとして扱う指定を 廃止しました。半角カナはコードセット2として扱います。
- ・下記の変換結果に変更しました。
	- シフトJIS->IBMおよびIBM->シフトJISの変換時
		- (1) 83JIS追加漢字4文字の字体変更
		- (2) 83JIS追加漢字4文字の追加
		- (3) 1文字の字体変更
		- (4) 拡張文字の一部が変換可能
- ※ ただし標準変換時に限ります。
- Unicode(UTF8、UCS2L、UCS2B)->シフトJISの変換時
	- (1) IBM拡張文字に変換していた13文字をNEC特殊文字に変換します。 (Unicode\_SJIS.cnvを適用することで、V70/V71系と互換性のあるコード変 換が可能です。)
	- Unicode (UTF8、UCS2L、UCS2B)->EUC(S90)の変換時
		- (1) 拡張文字に変換していた9文字をJIS非漢字に変換します。 (Unicode EUC(S90).cnvを適用することで、V70/V71系と互換性のあるコー ド変換が可能です。)
	- ※ただしInterstage Charset Managerを使用する変換時に限ります。
- ・利用者定義変換テーブルのコード対応定義データの記述方法を変更しました。
- EUCカナ(コードセット2)を指定する場合は、"8E"を付加して4桁で指定します。
	- 記述可能なコード範囲は、文字コードとして定義されている領域となります。 ※ 上記変更点の詳細については、ユーザーズガイド 画面操作編の下記のペー ジを参照してください。
		- A.1 利用者定義変換テーブルの書式
			- コード対応定義データ
	- ・代替文字の出力仕様を変更しました。
- EUC->Unicode変換時の英数字(X)項目属性/混在(M)項目属性/char型(C)項目属性 /可変長文字列(R)項目属性において、"0x8E"ではじまるコードを変換する場合 の代替コード("0x8EA1"から"0x8EDF"を除く)は、1バイト系代替コードを使用し ます。
	- 入力コードがUnicodeで"0x0000"から"0x001F"(UCS2B表記)を日本語(N)項目属性 /可変長日本語(Y)項目属性から英数字(X)項目属性/混在(M)項目属性/char型(C) 項目属性/可変長文字列(R)項目属性へ変換する場合の代替コードは、2バイト系 代替コードを使用します。
- 入力コードがJEF/JEF ASCII/JIS/他社コードの英数字(X)項目属性/混在(M)項目 属性/char型(C)項目属性において、1バイト目がコード範囲外で変換エラーとな る2バイト系コードの代替コードは、1バイト系代替コードを使用します。
- 入力コードがJEF/JEF ASCII/JIS/他社コードの英数字(X)項目属性/混在(M)項目 属性/char型(C)項目属性において、2バイト目が制御コードで変換エラーとなる 2バイト系コードの代替コードは、1バイト系代替コードを使用します。
- ・変換エラー発生時の動作を変更しました。
- 1バイト文字変換時("0x80"から"0xFF")における、UTF8->シフトJIS、
	- UTF8->EUC、UTF8->JEF、UTF8->JEF ASCIIの違いがあります。
	- Unicode変換時に情報長が溢れた場合、埋め込む文字が半角空白になります。 ※ 上記変更点の詳細については、ユーザーズガイド 画面操作編の下記のペー ジを参照してください。
		- 5.2 文字列の変換

# 後続ブランクカット処理

以下に、V70L20からV71L10のエンハンス事項を示します。

- ・Windows Server 2008 R2、Windows 7に対応しました。
- 以下に、V70L20からV71L10への改善事項を示します。
- ・本製品単独で解析できる言語仕様数を改善しました。

V70L20からV71L10への非互換事項はありません。

<改善事項および非互換事項が許容範囲を満たさない場合について>

- ・これらの改善事項および非互換事項が許容できない場合は、TF-MDPORT Pro V71L10 をご利用いただけます。本製品をアンインストールした後、製品CD-ROM配下の "V71L10(71.10.0.0)"フォルダに格納されている"SETUP.EXE"を実行して TF-MDPORT Pro V71L10をインストールしてください。 なお、同梱しているTF-MDPORT Pro V71L10の必須ソフトウェアは、本製品と同一と なります。
- 8.旧版からの移行について
	- ・V70/V71/V80系で作成した変換指示ファイル、レイアウト定義ファイル、加工指示 ファイルなどの各資産はそのまま扱うことができます。ただし1度使用すると、 自動的にV81用として再構築されるため、旧版では使用できなくなる可能性があり ます。
	- ・V71L10とは、以下の点において動作が変更となります。
		- レコード変換機能のインターフェースが変更になりました。 レコード変換機能(旧形式)からの移行のポイントは、ユーザーズガイド API編 の下記のページを参照してください。

2.2.6 レコード変換機能(旧形式)からの移行のポイント

 なお、旧形式のレコード変換機能と新形式のレコード変換機能では、以下の点 において違いがあります。

- (1) 入力ファイル形式または出力ファイル形式において、COBOLソースを指定 することはできません。
	- (2) データ形式からテキスト形式への変換をすることはできません。
	- (3) ISO/エミュレータモード(isomode)の指定をすることはできません。 エミュレータモードで動作します。
	- (4) 入力半角カナモード(ikana)または出力半角カナモード(okana)の指定を することはできません。
	- EUCコードを扱う場合の半角カナはコードセット2として扱います。
- (5) シフト除去モード(shift)の指定をすることはできません。 シフト除去後左詰めで動作します。
	- (6) コードセット3モード(cs3mode)の指定をすることはできません。 コードセット3を使用し動作します。
	- (7) 後続空白削除抑止フラグ(noblc)の指定をすることはできません。 後続空白削除で動作します。
- (8) EUCと他社コード間の変換をすることはできません。
- (9) データ定義文のヌル抑制指示(S)機能を扱うことができません。
	- (10) 英数字(X)項目属性は、混在項目として扱います。
	- (11) 入力文字コードまたは出力文字コードにおいて、jefallを指定すること はできません。
	- (12) JISのiconvキーワードにおいて、jiskanaおよびjiskana7を指定すること はできません。 jiskana8で動作します。

 - XML形式のファイルを扱う機能は、V81L10より廃止しました。 XML形式を指定したレイアウト定義およびMDPORTCコマンドは扱えません。 また、MDPORTCコマンドで指定するオペランド[/xt [XMLテンプレートファイル 名]]を指定した場合、これを無視します。

- ファイル定義体を解析する機能は、V81L10より廃止しました。
- MDPORTCコマンドで指定するオペランド[/u {ucs2 [{big | little}] | utf8}] の指定が不要となりました。オペランド"/ic または /oc"に、Unicode種別およ びエンディアンを直接指定してください。 新たに指定可能となる設定値は「ucs2b/ucs2l/utf8」です。

 なお、オペランド"/ic および /oc"で指定する設定値により、既存のオペラン ド"/u"の扱いは、下記の通りとなります。

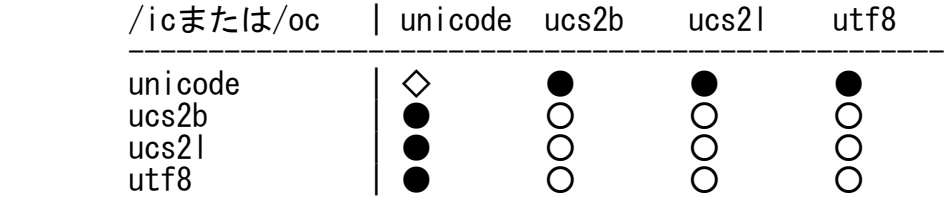

- ○:オペランド"/u"は無視されます。
- ●:オペランド"/icまたは/oc"どちらか一方で指定した「unicode」は、オペ ランド"/u"で設定した「Unicode種別およびエンディアン」が指定された ものとして扱います。
	- ◇:オペランド"/u"で設定した「Unicode種別およびエンディアン」で同一 コードが指定されたものとして扱います。
- MDPORTCコマンドで指定するオペランド[/lf {yes | no}]を指定した場合、これ を無視します。 また、環境設定画面において「1GB以上のCOBOLファイルを扱う」を選択する必 要が無くなりました。 順/行順ファイルは、常に1GBを超えるサイズのCOBOLファイルとして扱います。
	- ・V70系とは、以下の点において動作が変更になっております。
		- MDPORTLCコマンドで解析方法を指定するオペランド[/m {lib | com}]を指定し た場合、これを無視します。
		- データ加工機能のデータソートは、V70L20より廃止しました。
	- ・その他本製品の注意事項については、7.エンハンス事項を参照してください。

### 9.セキュリティについて  $\overline{\phantom{a}}$   $\overline{\phantom{a}}$   $\overline{\$

・本製品はイントラネット環境下で使用してください。

### 10.SIMPLIA製品に関する情報  $\overline{\phantom{a}}$   $\overline{\phantom{a}}$   $\overline{\$

 ・SIMPLIA製品に関する最新の情報は、下記のURLアドレスのサイト内検索で 「SIMPLIA」と入力してください。

URL : https://www.fujitsu.com/jp/

### 11.補足事項 ——————————————<br>География

- 11.1 注意事項
	- ・作業用フォルダまたはファイルの出力先を指定する場合は、本製品が動作する ユーザで出力可能なフォルダを指定してください。
	- ・本製品をReFSフォーマットのファイルシステムで運用することはできません。 インストール先にReFSフォーマットのフォルダを指定しないでください。
	- ・数値項目で扱える桁数は18桁までです。
	- ・可変長日本語(Y)項目属性の有効データ長(文字数)について、UTF-16のサロゲート 文字1文字(4バイト)は、2文字として扱います。
	- ・USAGE IS COMPUTATIONAL-6句を記述して、Micro Focus固有の符号の領域がない 内部10進形式のデータを扱うことはできません。
	- ・富士通メインフレームの浮動小数点形式のデータを扱うことはできません。
	- ・バッチ実行時のログファイルについて、4GBを超えるログファイルへのログ出力を 行うことはできません。また、入力ファイルにワイルドカードを指定して、出力 ファイルが単一で追加書きとなる場合も同様に、4GBを超える出力ファイルに追加 書きすることはできません。
	- ・レコード変換機能のログファイルについて、処理が異常終了した場合のみメッセー ジを出力します。処理結果に関わらず、ログファイルは常に作成します。
	- ・Windowsで表示文字を大きくする機能(例:Windows 10 簡単操作-ディスプレイなど) を使用できますが、本製品で該当機能を使用すると一部画面描画が確認できない 場合があります。
	- ・本製品ではIVS(Ideographic Variation Sequence)を利用した文字は扱うことはで きません。
	- ・JIS2004の4バイトコードで表現される文字を使用した場合は、正しく動作いたしま せん。 - 入力項目に入力した場合
		- 文字を含むフォルダ名、ファイル名を選択した場合
	- ・シフトJIS以外の日本語文字が含まれるファイル名およびフォルダ名を正しく扱う ことはできません。
	- ・変換指示ファイル、レイアウト定義ファイル、加工指示ファイルは直接エディタな どで編集しないでください。
	- ・int型2進データ型の対応について
		- int型2進データ項目の解析を行う場合は、以下の注意事項があります。
			- BINARY-CHAR : 未サポートです。英数字(X)項目属性に代替変換します。
			- BINARY-SHORT : COMP5形式に代替変換します。
			- BINARY-LONG : COMP5形式に代替変換します。<br>BINARY-DOUBLE : COMP5形式に代替変換します。
- BINARY-DOUBLE : COMP5形式に代替変換します。 19桁を超えるデータ変換には未対応です。

 COMP5形式に代替変換したレイアウトを変更することはできません。「項目定義テ ンプレート」を起動すると、項目の領域長が自動的に変更されますので注意してく ださい。

 ・COBOLファイルの扱いについては、NetCOBOLのユーザーズガイドを参照してくださ い。

- ・インストール時に作成されるファイルは、アンインストール以外の方法で削除しな いでください。
- ・リモートデスクトップサービス/XenApp使用時のライセンス

 XenApp(Citrix XenApp)は、MetaFrameおよびCitrix Presentation Serverの後継 製品です。ここでは、XenApp、MetaFrame、およびCitrix Presentation Serverを 総称してXenAppと略します。

 リモートデスクトップサービス/XenAppを使用して、本製品を使用する場合、リモ ートデスクトップサービス/XenAppを同時に利用するクライアント台数分のライセ ンスが必要です。

・リモートデスクトップサービスへのインストール時の注意事項

 リモートデスクトップサービスをお使いの場合は、オペレーティングシステムの状 態をInstallモードに変更してください。

- change user /install .... Installモードに変更する。 - change user /execute .... Applicationの実行モードに変更する。
- change user /query .... モードを表示する。

なお、本製品のインストール後はApplicationの実行モードに戻してください。

・その他本製品の注意事項については、マニュアルを参照してください。

11.2 高度な安全性が要求される用途への使用について

 ・本製品は、一般事務用、パーソナル用、家庭用、通常の産業等の一般的用途を想定 して開発・設計・製造されているものであり、原子力施設における核反応制御、航 空機自動飛行制御、航空交通管制、大量輸送システムにおける運行制御、生命維持 のための医療用機器、兵器システムにおけるミサイル発射制御など、極めて高度な 安全性が要求され、仮に当該安全性が確保されない場合、直接生命・身体に対する 重大な危険性を伴う用途(以下「ハイセイフティ用途」という)に使用されるよう開 発・設計・製造されたものではありません。

 お客様は本製品を必要な安全性を確保する措置を施すことなくハイセイフティ用途 に使用しないでください。また、お客様がハイセイフティ用途に本製品を使用した ことにより発生する、お客様または第三者からのいかなる請求または損害賠償に対 しても富士通株式会社およびその関連会社は一切責任を負いかねます。

─ 以上 ─

- Microsoft、Windows、Visual Studio、Visual Basic、Microsoft Edge、 Windows Server、その他のマイクロソフト製品の名称および製品名は、 米国 Microsoft Corporation の、米国およびその他の国における登録商標または 商標です。
- ・Adobe、Adobeロゴ、Acrobat、およびReaderは、Adobe Systems Incorporatedの米国 またはその他の国における商標または登録商標です。
- ・Citrix、Citrix Presentation ServerおよびCitrix XenAppは、
- Citrix Systems, Inc.の米国およびその他の国における商標です。 ・MICRO FOCUSおよびMicro Focusロゴは、Micro Focus(IP)Limitedまたはその子会社 の、英国、米国およびその他の国における商標または登録商標です。

・その他の会社名および製品名は、それぞれの会社の商標または登録商標です。

------------------------------------------------------------------------------

 本文中の記載内容は予告なしに変更される場合があります。 本文中の記載内容を無断で他に転載しないようお願いします。 本製品におけるソースコードは弊社または開発会社の秘密情報です。 弊社に無断でソースコードを第三者へ開示することを禁止します。

Copyright 1994-2024 FUJITSU LIMITED